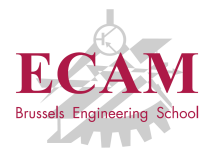

B201A Informatique appliquée

# **Séance 9**

# **Développement Web avec Python**

Sébastien Combéfis, Quentin Lurkin 2017–2018

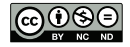

Ce(tte) œuvre est mise à disposition selon les termes de la Licence Creative Commons Attribution – Pas d'Utilisation Commerciale – Pas de Modification 4.0 International.

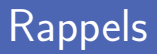

Découverte du fonctionnement d'Internet et ses composants

- Sortie du réseau local vers Internet avec le modem-routeur
- Réseau de réseaux, adresses IP/MAC et routage
- Fournisseur d'accès à Internet

Communication et échanges sur le réseau Internet

- Protocoles IP, DHCP, TCP, HTTP(S) et SMTP
- Architecture client/serveur et serveur web
- Internet des objets et cloud computing

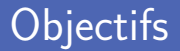

Développement d'un serveur web avec CherryPy

- Prise en main du framework et premier site web
- Définition de routes avec et sans paramètre
- Templating avec jinja2
- Définition et traitement d'un formulaire

Route avec le formulaire et route de traitement

Définition d'une API REST d'interaction avec la BDD

Appel d'une API avec le module *urllib*

**Application web** de gestion de quelque chose

Liste de courses, gestion des stocks de PQ, guide de voyage

**Application construite sur base de trois composantes** 

- Serveur web en CherryPy
- Interface graphique Kivy  $\mathcal{L}_{\mathcal{A}}$
- Base de données en JSON

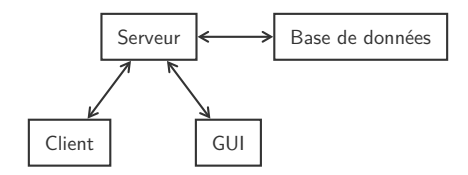

### Client/Serveur

#### Communication entre un client et un serveur

- 1 Le client se connecte au serveur
- 2 Le serveur accepte la connexion
- 3 Le client et le serveur communiquent
	- 1 Le client envoie une requête au serveur
	- 2 Le serveur analyse la requête et répond au client
- La connexion peut être fermée par le client ou le serveur

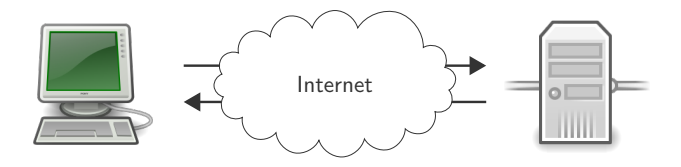

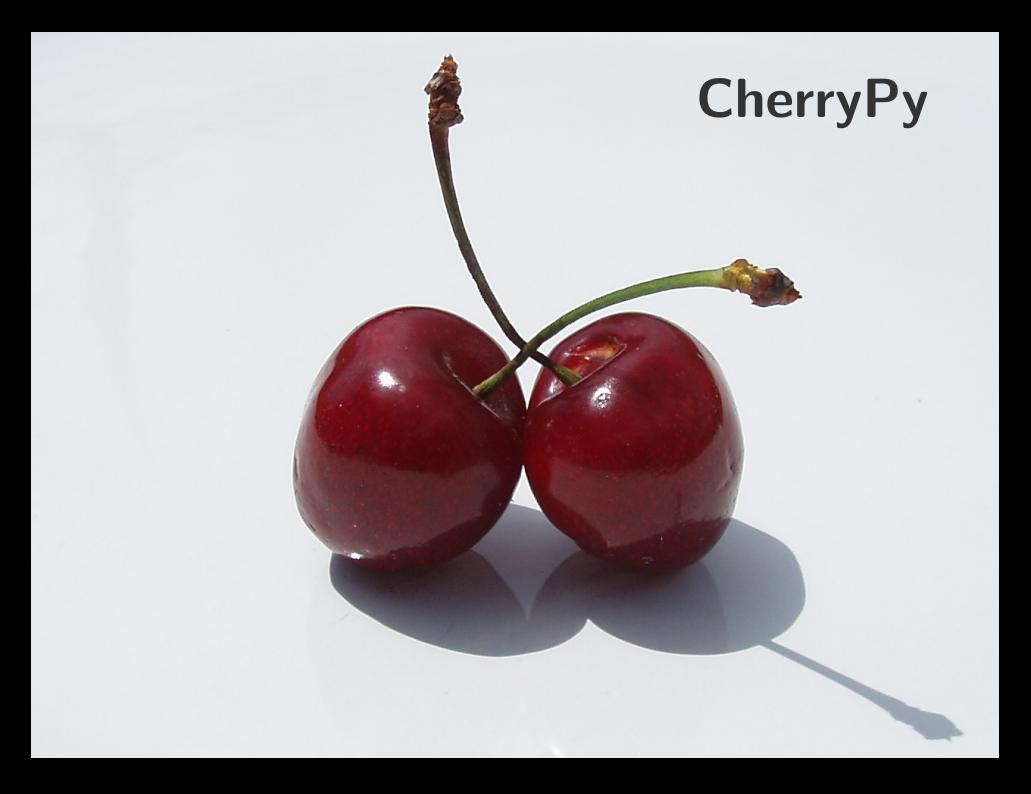

### Framework CherryPy

Définition d'une nouvelle application WebApp

Lancement de l'application avec la méthode *quickstart*

Définition d'une nouvelle route index

- Décorateur @cherrypy.expose pour chaque route désirée
- Construction et renvoi d'un contenu HTML

```
1 import cherrypy
   class WebApp():
4 @cherrypy . expose
5 def index (self):<br>6 return "Hell
            return "Hello <br/>b>World </b>>!"
8 cherrypy.quickstart (WebApp ())
```
#### Mon premier site web

Site web lancé en local sur<http://localhost:8080>

Accès à la route */* qui appelle la méthode *index*

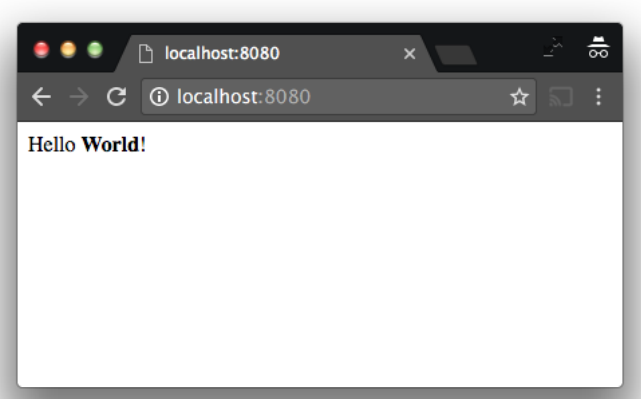

Paramètres d'une route déclarés comme paramètre de fonction

Possibilité de définir une valeur par défaut

```
1 import cherrypy
    3 class WebApp () :
4 @cherrypy . expose
5 def index (self, name='World'):<br>6 return 'Hello <b>{}</b>!'.
              return 'Hello <b > { } </b> \!'. format (name)
8 cherrypy.quickstart (WebApp ())
```
 $\begin{array}{c} 1 \\ 2 \\ 3 \end{array}$ 

7

10

### Route avec paramètre (2)

Ajout des valeurs des paramètres après un ?

Paramètres déclarés sous la forme de paires clé-valeur

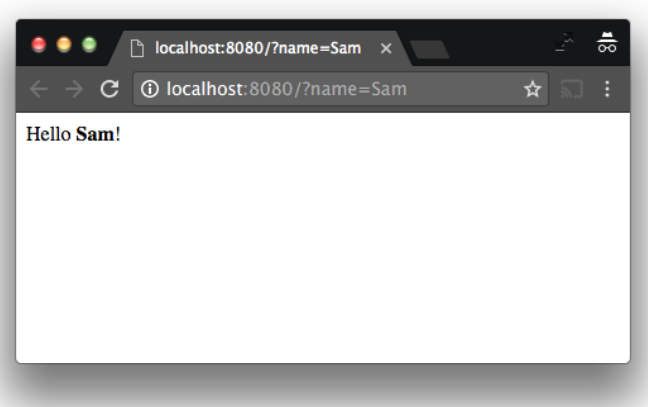

### Configuration

**Configuration** du serveur dans un fichier texte séparé

Déclaration du nom du fichier en créant l'application

Configuration globale ou pour des ensembles de routes

```
\frac{1}{2} [global]
    server . socket_port : 9090
```
2

7

```
1 import cherrypy
3 class WebApp () :
4 @cherrypy . expose
      def index (self, name='World'):
6 return 'Hello <b>{}</b>!'.format (name)
8 cherrypy.quickstart (WebApp (), '', 'server.conf')
```
Séparation de la logique serveur du contenu HTML

Fichiers *.htm* séparés importés avec méthode *serve\_file*

Hello <**b**>World </**b**>!

```
1 import os
\frac{2}{3}3 import cherrypy
   4 from cherrypy . lib . static import serve_file
5
6 \sqrt{ROOT} = os.path. abspath (os. getcwd())7
   8 class WebApp () :
9 @cherrypy . expose
10 def index (self, name='World'):
11 return serve_file (os.path.join (ROOT, 'index.htm'))
12
13 cherrypy.quickstart (WebApp (), '', 'server.conf')
```
# Contenu statique (2)

3

Distribution automatique de contenu statique

Configuration de routes distribuant le contenu d'un dossier

Accès au contenu du dossier public par la route static

Typiquement utilisé pour des images, fichiers CSS et JavaScript

```
1 [global]<br>2 server.s
       server.socket_port: 9090
\begin{array}{c|c} 4 & \texttt{[/static]} \\ 5 & \texttt{tools.sta} \end{array}5 tools . staticdir .on: True
6 \frac{\text{tools.}\text{staticdir.} \text{root: } \text{os.}\text{path.}\text{abspath}(\text{os.}\text{getcwd}())}{\text{tools.}\text{staticdir.} \cdot \text{while}}7 tools . staticdir .dir : './ public '
```
#### **Insertion de variables** Python dans le contenu HTML

La route doit renvoyer un dictionnaire Python

```
1 from datetime import datetime
\frac{2}{3}3 import cherrypy
    4 import jinja2
5
6 import jinja2plugin
    7 import jinja2tool
8
9 class WebApp():<br>10 Cherrypy
         10 @cherrypy . expose
11 def index (self, name='World'):<br>12 definition f'name': name. 'now
               return {'name': name, 'now': datetime.now () }
13
14 # [...]
```
# Template (2)

■ Enregistrement du moteur Jinja2 et configuration

Se base sur les deux modules *jinja2plugin* et *jinja2tool*

```
1 # [...]
\frac{2}{3}3 # Register Jinja2 plugin and tool<br>4 ENV = jinja2.Environment(loader=j
4 ENV = jinja2 . Environment ( loader = jinja2 . FileSystemLoader ('.') )
   jinja2plugin. Jinja2TemplatePlugin ( cherrypy . engine , env = ENV ).
    subscribe ()
6 cherrypy . tools . template = jinja2tool . Jinja2Tool ()
7
8 cherrypy.quickstart (WebApp (), '', 'server.conf')
```

```
1 [global]<br>2 server.s
   server.socket port: 9090
3
4 \begin{array}{|c|c|} \hline 4 & \hline 5 & \hline \hline 6 & \hline \end{array}5 tools . template .on: True
   tools.template.template: 'index.htm'
7 tools . encode .on: False
8
9 <u># [...]</u> 16
```
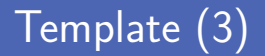

Utilisation des variables dans le fichier HTML

```
Insertion à l'aide d'une balise {{...}}
```

```
1 Hello <b>{{ name }} </b>! On est en {{ now . year }} !
```
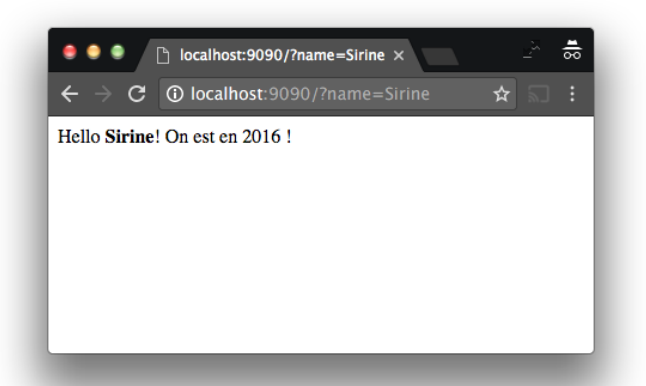

#### Plusieurs routes

#### Plusieurs points d'accès pour la même route

Liste des URLs passée à la décoration *@cherrypy.expose*

```
1 from datetime import datetime
\frac{2}{3}3 import cherrypy
    4 import jinja2
5
6 import jinja2plugin
    7 import jinja2tool
8
9 class WebApp():<br>10 Cherrypy
         10 @cherrypy . expose ([ 'home ', 'accueil '])
11 def index (self, name='World'):<br>12 definition f'name': name. 'now
               return {'name': name, 'now': datetime.now () }
13
14 # [...]
```
# Page d'erreur (1)

Définition de la route par défaut

Doit avoir un paramètre *attr* de valeur *abc*

Renvoyer une chaine de caractères à convertir en binaire Seulement lorsque *jinja2* est utilisé

```
1 # [...]
2<br>3<br>4
       3 @cherrypy . expose
       def default (self, attr='abc') :
5 return '<h1>404</h1><p>Page not found! Fin du monde!</p>'.
            encode ('utf -8')
6
7 \# [...]
```
# Page d'erreur (2)

**Pages non existantes redirigées sur la route par défaut** 

URL dont l'accès a été demandé stockée dans *cherrypy.url()*

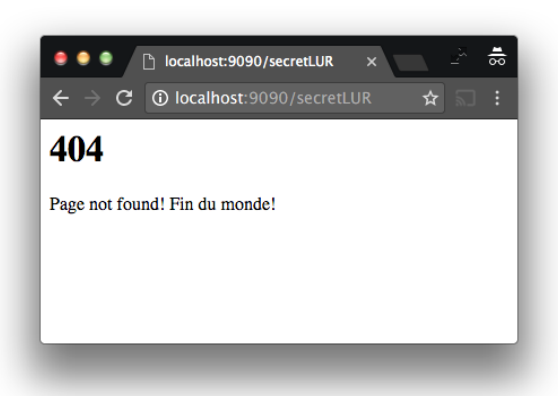

Une simple route qui renvoie le formulaire en HTML

Définition de la route de traitement via le paramètre *action*

```
1 # [...]
 \frac{2}{3}3 @cherrypy . expose
 4 def loginform (self):<br>5 return '''<form
 5 return ''' <form action="/login" method="post"><br>6 <input type="text" name="name" />
 6 <input type="text" name="name" /><br>7 <input type="submit" value="Login
7 <input type="submit" value="Login" /><br>8 </form>'''.encode('utf-8')
      \langle/form>'''.encode('utf-8')
 \overline{Q}10 # [...]
```
# Définir un formulaire (2)

Bouton de type submit pour valider le formulaire

Validation également lors de la pression de la touche *ENTER*

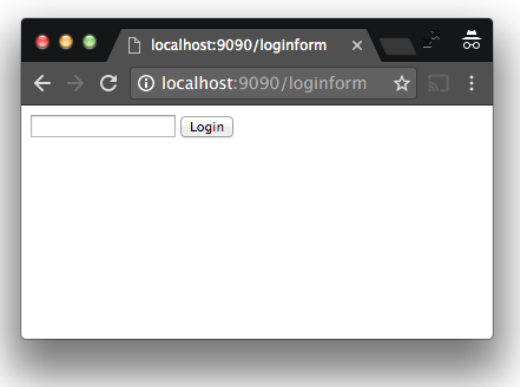

# Traiter un formulaire (1)

 $\begin{array}{c} 1 \\ 2 \\ 3 \\ 4 \end{array}$ 

 $\frac{6}{7}$ 

Définit une route de traitement du formulaire

Nom de la route est celui déclaré dans la définition du formulaire

Champs du formulaire reçu en paramètres de la route

Mêmes noms que les propriétés *name* du formulaire

```
1...13 @cherrypy . expose
4 def login (self, name):<br>5 def login 'Bonjour {}
              return 'Bonjour {} !'.format(name).encode('utf-8')
        1.11
```
# Traiter un formulaire (2)

**Encodage des données et validation du formulaire** 

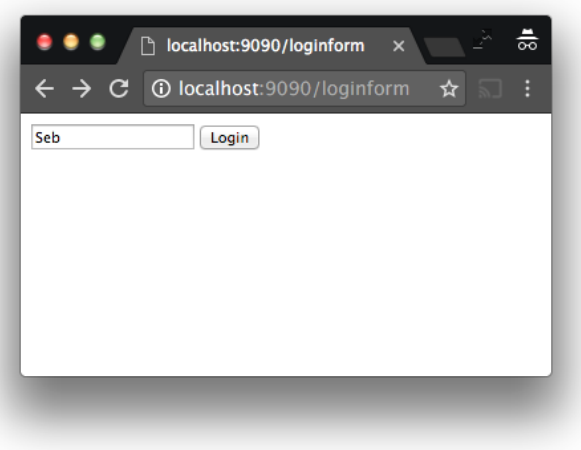

# Traiter un formulaire (3)

#### Redirection sur la route de traitement du formulaire

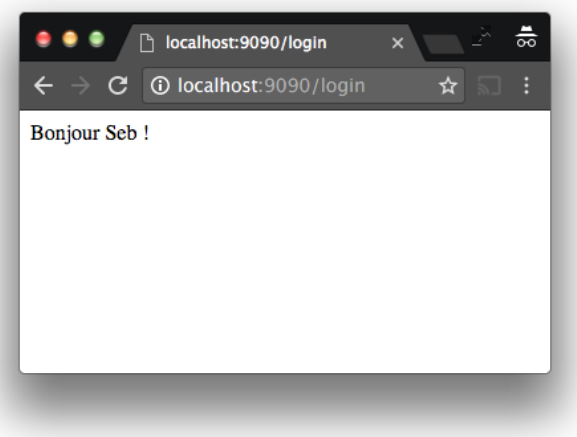

# **Kivy et urllib**

Définition d'une route qui donne accès à des informations

Format renvoyé par la route doit être choisi et défini

```
1 import json
2
    # [ . . . 1]4
5 @cherrypy . expose
6 def listusers (self):<br>
7 data = json.dump
            data = json.dumps ({'users': ['CBF', 'LUR', 'VRL']})8 return data.encode ('utf-8')
9
10 \# [...]
```
3

7

**Chargement** d'un URL avec la méthode urlopen

À partir d'un objet *urllib.request*

```
1 import urllib.request<br>2 import ison
      2 import json
4 \frac{|\text{url} = \text{urllib.request.utilopen("http://localhost:9090/listusers")}}{\text{radata = url.read()}}\begin{array}{c|c|c|c} 5 & \textbf{rawdata} & = & \textbf{url.read} () \\ \hline \textbf{data} & = & \textbf{rawdata.decod} \end{array}data = rawdata.decode('utf - 8')8 \overline{u} users = json. loads (data)
      9 print ( users )
```
 $\{ 'users': [\ 'CBF', \ 'LUR', \ 'VRL']\}$ 

### Envoyer des données à un serveur (1)

Construction d'un objet JSON avec json.dumps

Encodage des données en URL avec *urllib.parse.urlencode*

**Envoi** vers un URL sur le serveur avec urlopen

À partir d'un objet *urllib.request*

```
1 import urllib . parse
2 import urllib request<br>3 import json
    3 import json
\frac{4}{5}user = {'name'}: 'Moi'6 \begin{array}{r} \text{data = json.dumps (user)} \\ \text{rawdata = urllib.parse.} \end{array}rawdata = urllib.parse.writeode({}'data':data})8 urllib.request.urlopen("http://localhost:9090/adduser?" + rawdata)
```
# Envoyer des données à un serveur (2)

Définition d'une route de traitement côté serveur

Récupération du JSON avec *json.loads*

Renvoi d'une valeur qui peut être vérifiée par l'appel

```
1 # [...]
3 @cherrypy . expose
4 def adduser (self, data):<br>5 def = ison.loads (da
5 user = json.loads (data)<br>6 print ('> Ajout de ' + u
6 print ('> Ajout de ' + user ['name'])<br>
return '0K'.encode ('utf-8')
               7 return 'OK '. encode ('utf -8 ')
        [.\,.]
```
 $\frac{2}{3}$ 

8

#### Crédits

- https://openclipart.org/detail/180746/tango-computer-green
- htt[ps://openclipart.org/detail/36565/tango-network-server](https://openclipart.org/detail/180746/tango-computer-green)
- htt[ps://www.flickr.com/photos/fearless\\_craig/3997311986](https://openclipart.org/detail/36565/tango-network-server)
- https://www.flickr.com/photos/oweniverson/2327608121